Vous avez reçu une invitation à participer à une réunion TEAMS contenant un lien internet. Cliquer sur ce lien va ouvrir votre navigateur (Internet Explorer, Chrome, Safari ou Firefox, etc…) et faire apparaître la fenêtre suivante :

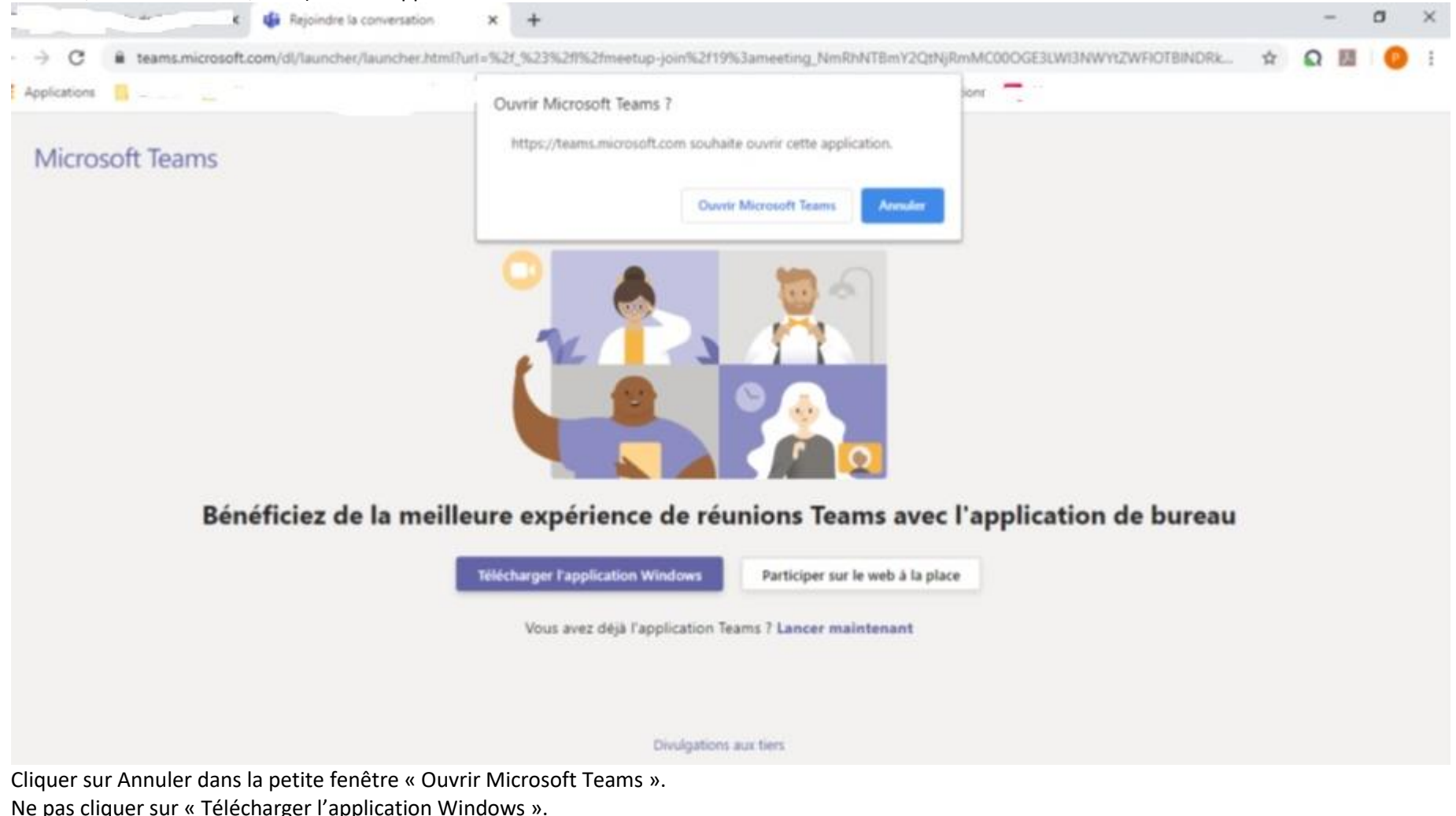

Mais cliquer sur le bouton « Participer sur le web à la place ».

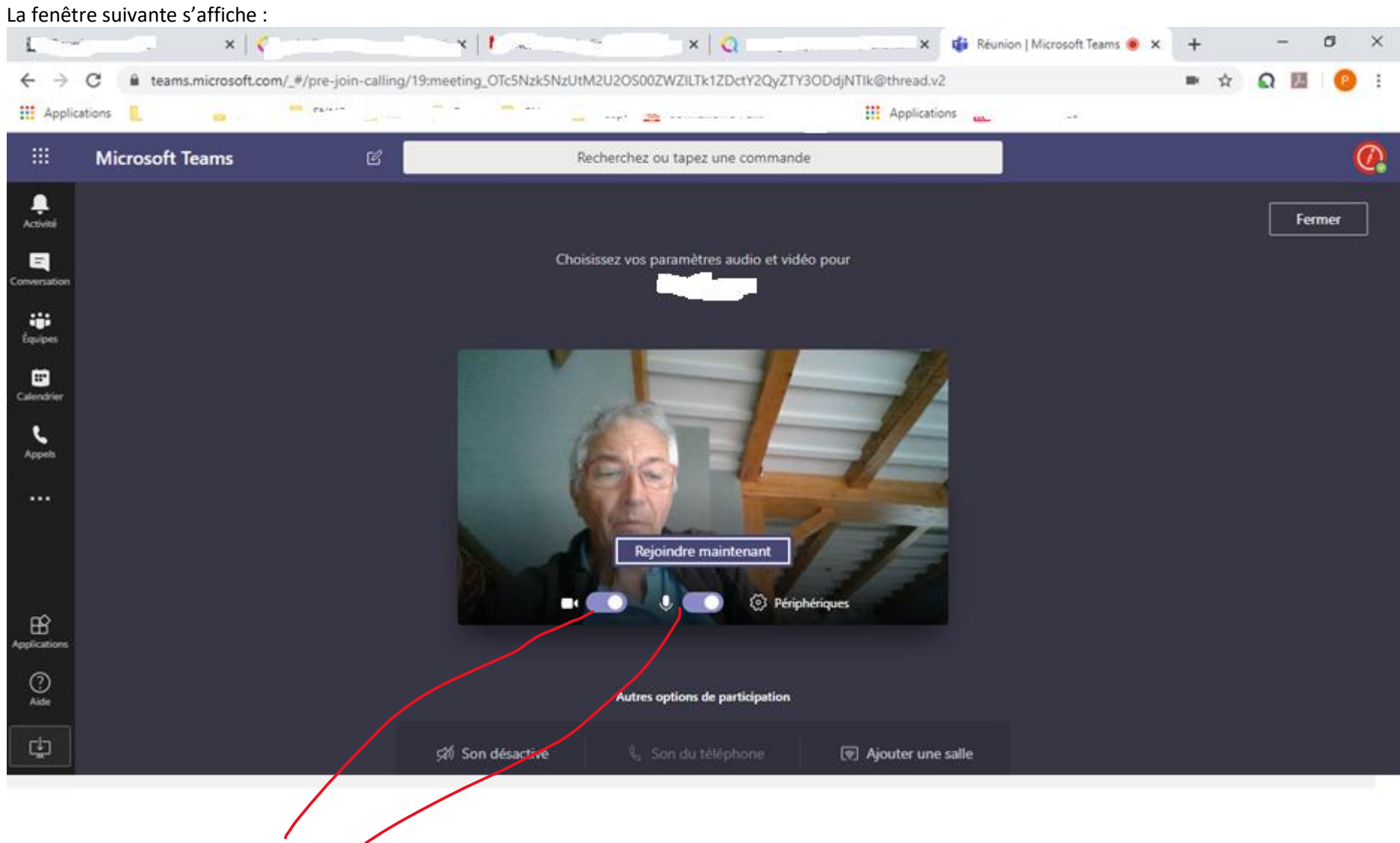

Veiller à ce que les icônes caméra et micro soient activés puis cliquer sur « rejoindre maintenant » Vous rejoindrez la réunion dès que l'organisateur aura validé votre invitation.